## **TRAVAIL PRATIQUE ASSERVISSEMENT VISUEL**

## **Objectif**

Il s'agit de réaliser un asservissement visuel simple à l'aide de la caméra pan-tilt DLINK DCS 5222L. Cette caméra comporte deux actionneurs, permettant de contrôler les rotations autour de deux axes x (tilt) et y (pan). L'asservissement consistera à centrer dans l'image le barycentre d'un motif de couleur foncée.

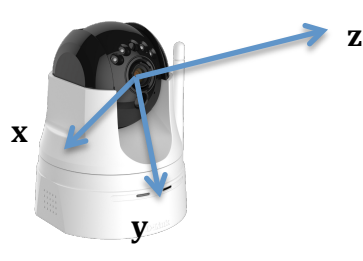

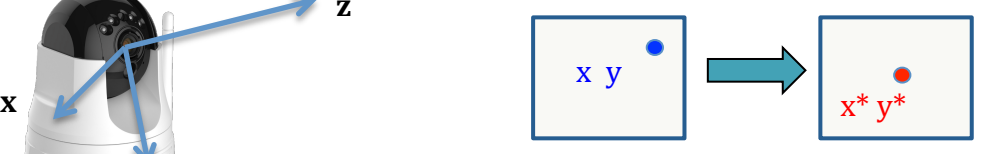

## **Méthode**

Vous appliquerez la loi de commande:  $v = -\lambda L_x^* \begin{vmatrix} x - x^* \ y - y^* \end{vmatrix}$  avec :  $\lambda$  un gain scalaire positif, x et y les coordonnées du barycentre dans le repère caméra, et  $L<sub>x</sub>$  la matrice d'interaction reliant x et y avec la vitesse de la caméra : *y* − *y*\*  $\mathsf{L}$ ⎣  $\mathbf{I}$  $\mathsf I$ ⎤  $\overline{\phantom{a}}$ ⎥  $\overline{\phantom{a}}$ 

$$
\mathbf{L}_{\mathbf{X}} = \begin{bmatrix} -1/Z & 0 & x/Z & xy & -(1+x^2) & y \\ 0 & -1/Z & y/Z & 1+y^2 & -xy & -x \end{bmatrix}
$$

## **Implémentation**

- 1) Faites une copie du répertoire  $\sim$ /soft/PID contenant le code
- 2) Lancez terminator (ou le terminal classique) avec deux onglets : un pour la compilation, et un pour l'exécution.
- 3) Ouvrez avec gedit le code à modifier :  $\sim$ /soft/PID/pid-workspace/packages/ptzdlink-dcs5222l/apps/tp\_vision/main.cpp
- 4) Regardez le code, et ses fonctionnalités actuelles (commande et affichage image)
- 5) Exécutez le code, depuis  $\sim$ /soft/PID/pid-workspace/install/ptz-dlink-dcs5222l/0.4.0/bin en lançant ./ass-visuel-example et testez les fonctionnalités de commande et d'affichage
- 6) Pour compiler le code à tout moment, lancez make build depuis ~/soft/PID/pid-workspace/packages/ptz-dlink-dcs5222l/build
- 7) Transformez le signal RGB en luminosité Y, via Y = 0.2126R+.7152G+0.0722B
- 8) En appliquant un seuil sur la luminosité, calculez et affichez pour chaque image la position  $(u, v)$  du barycentre d'un motif (vous pourrez utiliser le motif joint)
- 9) Appliquez la loi de commande ci-dessus  $(u0=622, v0=316, fu=1474, fv=1440)$

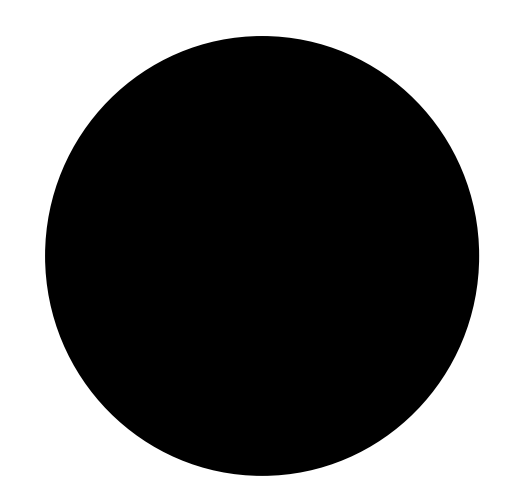